# **NOC**

# Korisnički priručnik za USB monitor I1659FWUX

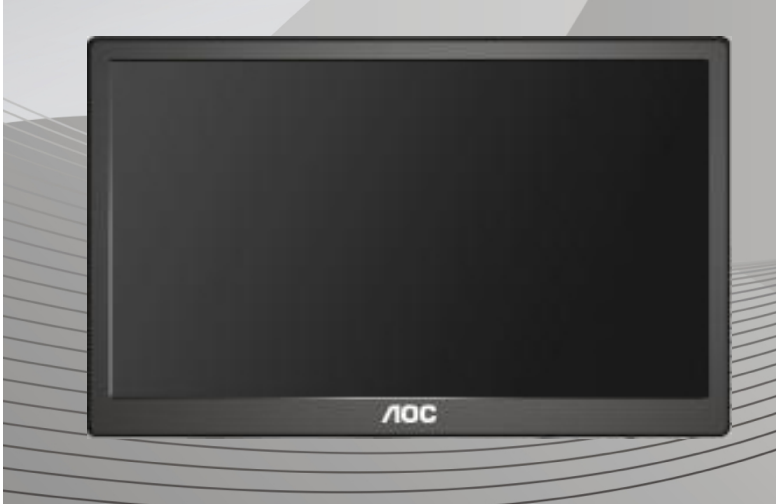

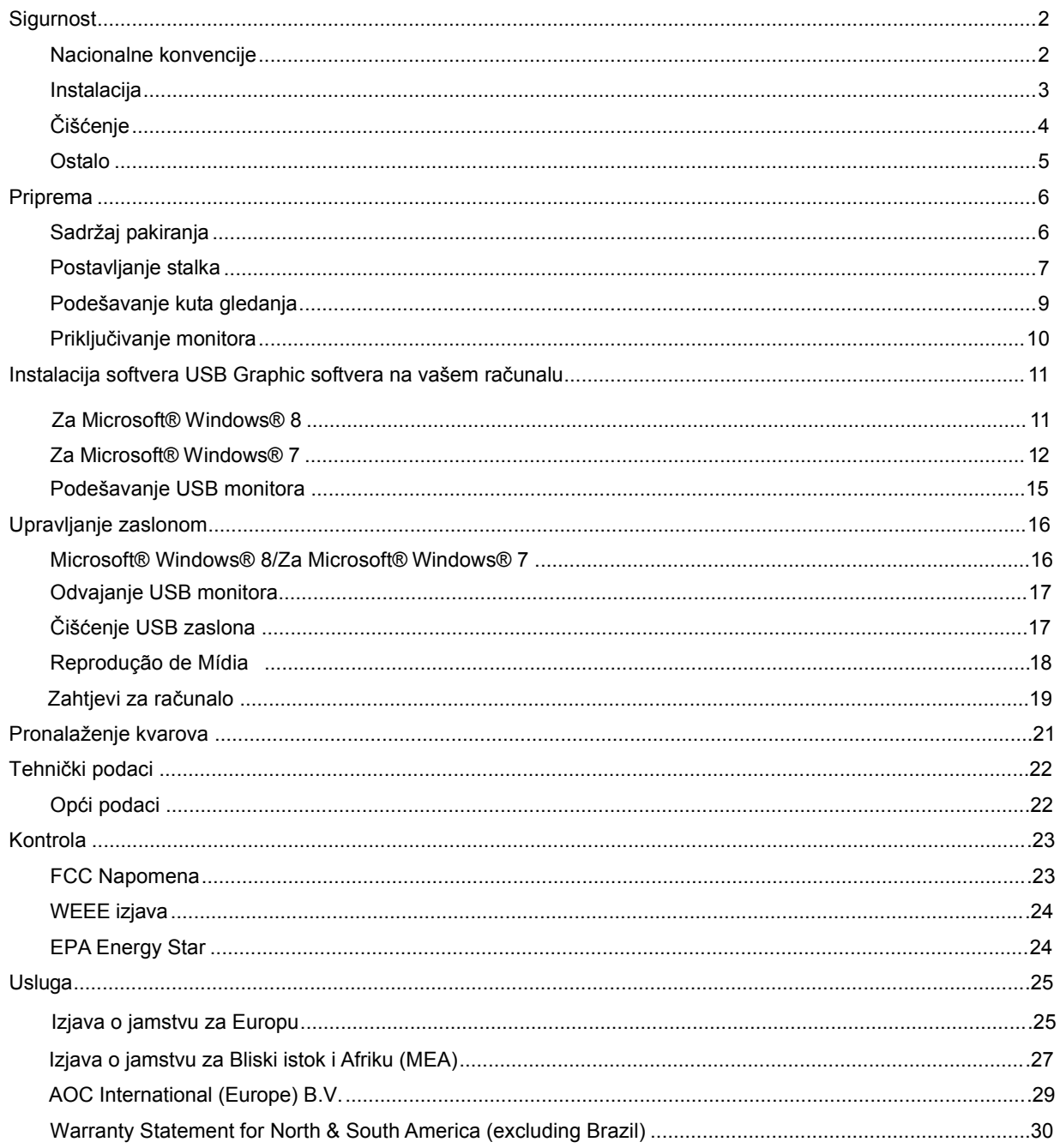

# <span id="page-2-0"></span>**Sigurnost**

# <span id="page-2-1"></span>**Nacionalne konvencije**

Sljedeća potpoglavlja opisuju konvencije znakovlja koje se koristi u ovom dokumentu.

# **Napomene, mjere opreza i upozorenja**

Kroz cijeli ovaj vodič, odlomci teksta mogu biti pridodani određenoj ikoni i ispisani u kosom ili naglašenom fontu. Ovi odlomci se napomene, mjere opreza i upozorenja i oni se koriste na ovaj način:

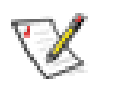

**NAPOMENA:** NAPOMENA ukazuje na važnu informaciju koja vam pomaže da bolje koristite svoj računalni sustav.

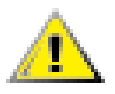

**OPREZ:** MJERA OPREZA ukazuje na moguću opasnost od oštećivanja hardvera ili gubitka podataka te vas upućuje kako da izbjegnete problem.

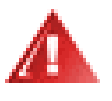

**UPOZORENJE:** UPOZORENJE ukazuje na moguću tjelesnu ugroženost i upućuje vas kako da je izbjegnete. Neka upozorenja mogu se pojaviti u alternativnim oblicima i ne moraju biti pridodana ikonama. U takvim slučajevima nadležna tijela vlasti propisuju posebni način upozorenja.

# <span id="page-3-0"></span>**Instalacija**

Nemojte postavljati monitor na nestabilna kolica, stalak tronožac, nosač ili stol. Ako dođe do pada monitora, to može dovesti ozljeđivanja osoba i izazvati ozbiljna oštećenja uređaja. Koristite samo kolica, postolje, tronožac, nosač ili stol koji preporučuje proizvođač ili se prodaje uz ovaj proizvod. Slijedite upute proizvođača za ugradnju proizvoda te koristite dodatnu opremu za postavljanje koju je preporučio proizvođač. Proizvod na kolicima pomičite oprezno.

Nikad ne gurajte predmete u proreze na kućištu monitora. Može oštetiti dijelove kruga i tako prouzročiti požar ili električni udar. Nikad ne izlijevajte tekućine po monitoru.

Nemojte prednji dio uređaja stavljati na pod.

Ostavite nešto prostora oko monitora kao što je ispod prikazano. U protivnom će cirkulacija zraka biti nedovoljna te stoga pregrijavanje može dovesti do požara ili oštećenja monitora.

Dolje pogledajte podatke o preporučenim područjima za ventilaciju oko monitora kad monitor montirate na zid ili na stalak: instalado na parede ou no suporte:

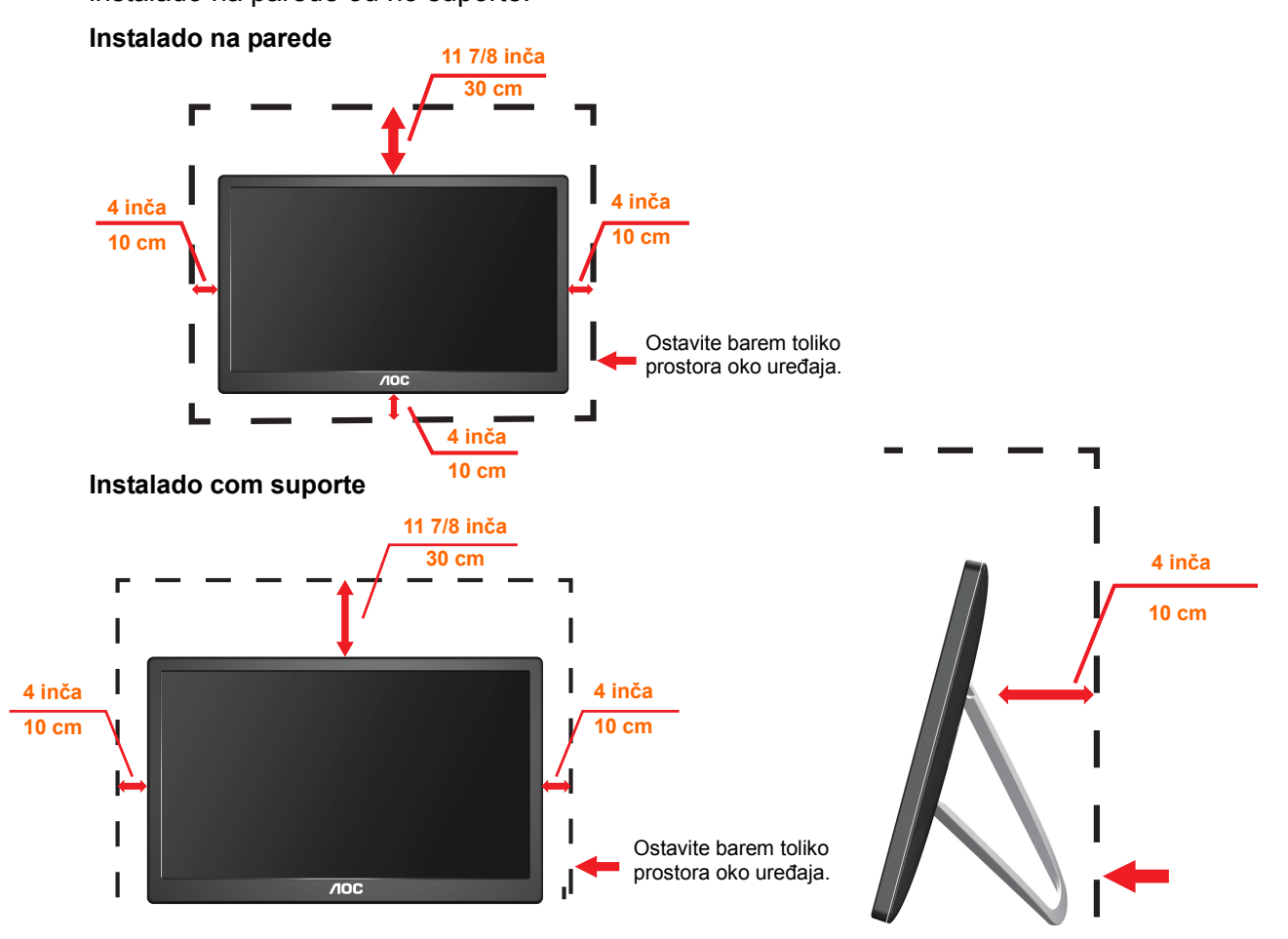

# <span id="page-4-0"></span>**Čišćenje**

Kućište čistite redovito krpom koju ste dobili s monitorom. Možete koristiti i blagi deterdžent za brisanje mrlja umjesto jakoga, koji bi mogao izazvati oštećenja na kućištu proizvoda.

T Za vrijeme čišćenja pobrinite se da deterdžent ne teče po proizvodu. Krpa za čišćenje ne smije biti pregruba jer će izgrepsti površinu ekrana.

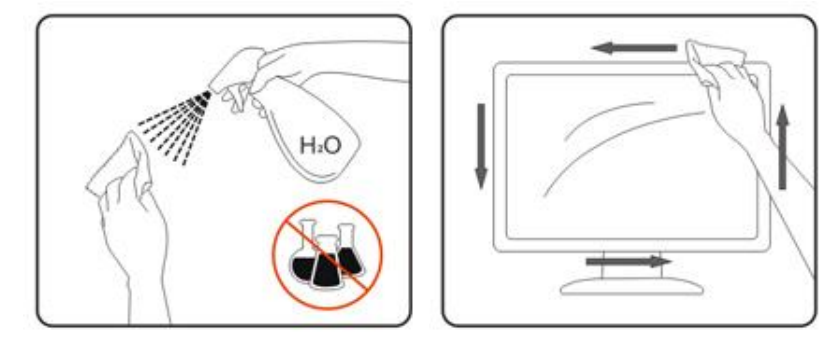

### <span id="page-5-0"></span>**Ostalo**

Ako se iz proizvoda širi čudan miris, zvuk ili dim, ODMAH isključite utikač iz utičnice za napajanje i pozovite servisni centar.

**Pripazite da ventilacijski otvori ne budu zaklonjeni stolom ili zastorom.** 

**IN**USB monitor nemojte za vrijeme rada izlagati jakim vibracijama ili udarcima.

**Pazite da ne udarite monitor ili da vam ne ispadne za vrijeme rada ili transporta.** 

# <span id="page-6-0"></span>**Priprema**

# <span id="page-6-1"></span>**Sadržaj pakiranja**

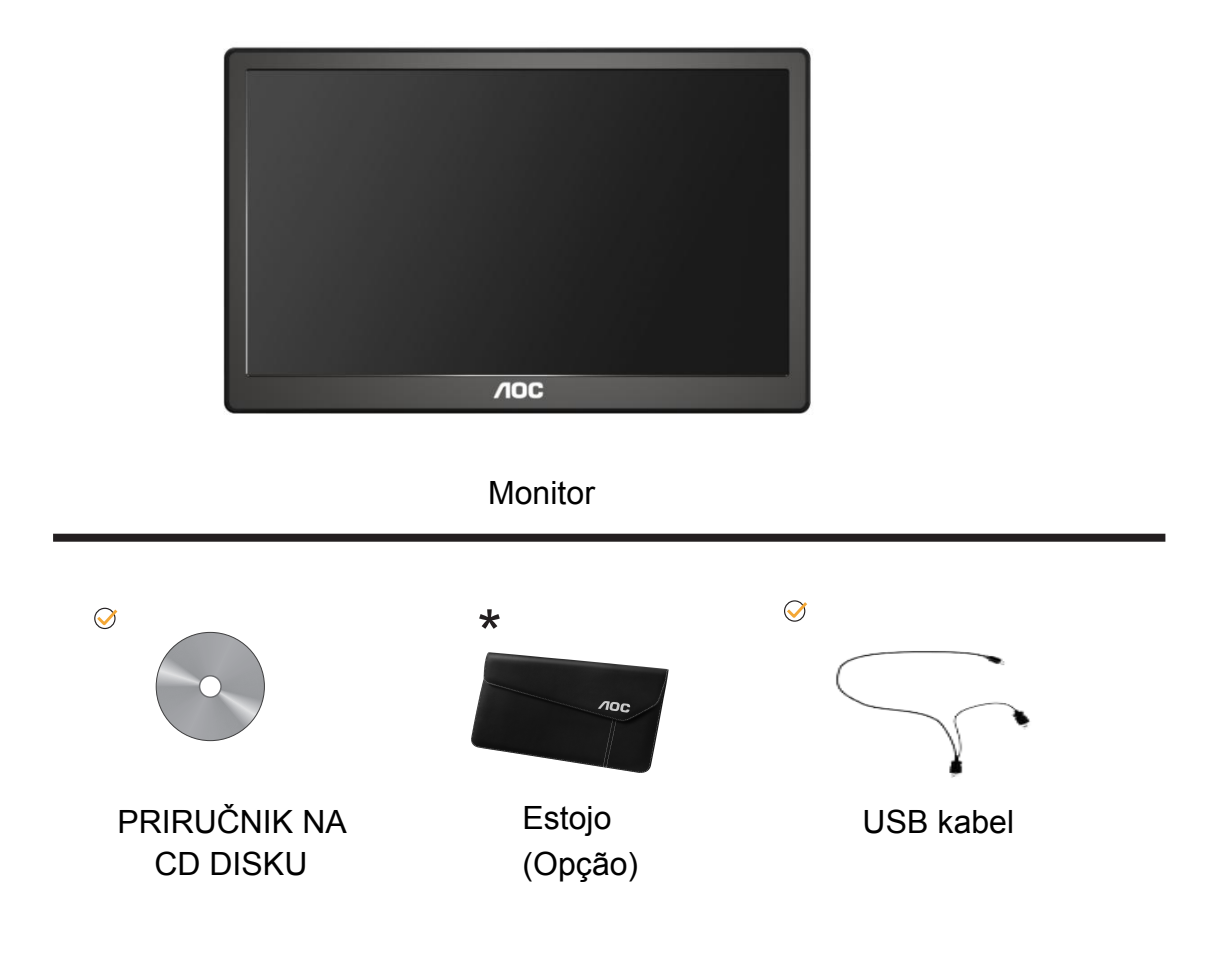

# <span id="page-7-0"></span>**Postavljanje stalka**

Stalak postavite u skladu s navedenim koracima u nastavku. Postavljanje:

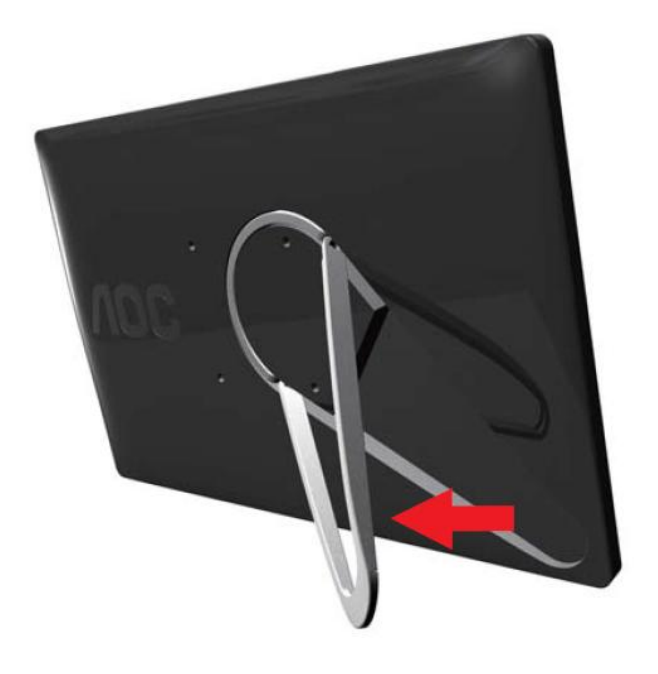

# **Oprez:**

Uređaj morate staviti na ravnu površinu. Neravna ili nagnuta površina može dovesti do oštećenja uređaja ili ozljede korisnika.

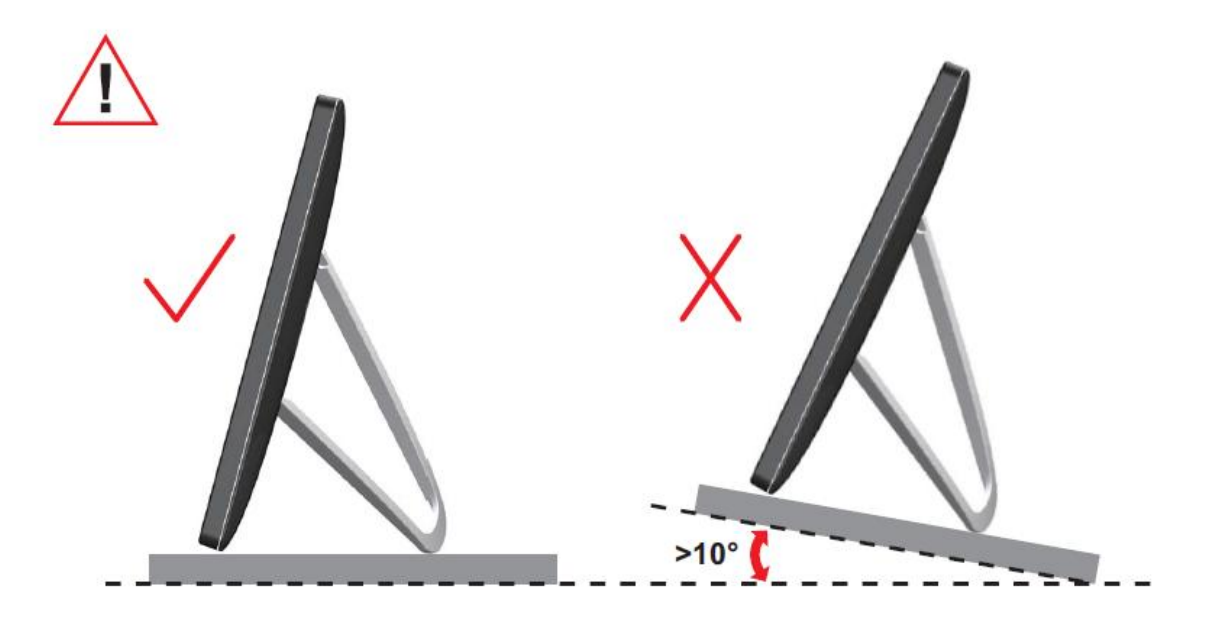

# <span id="page-9-0"></span>**Podešavanje kuta gledanja**

Za optimalni vidni kut preporučuje se da sprijeda gledate u monitor i zatim podesite kut monitora prema vlastitim željama.

Držite stalak tako da ne prevrnete monitor pri podešavanju kuta monitora.

Kut monitora možete podešavati kako je dolje navedeno.

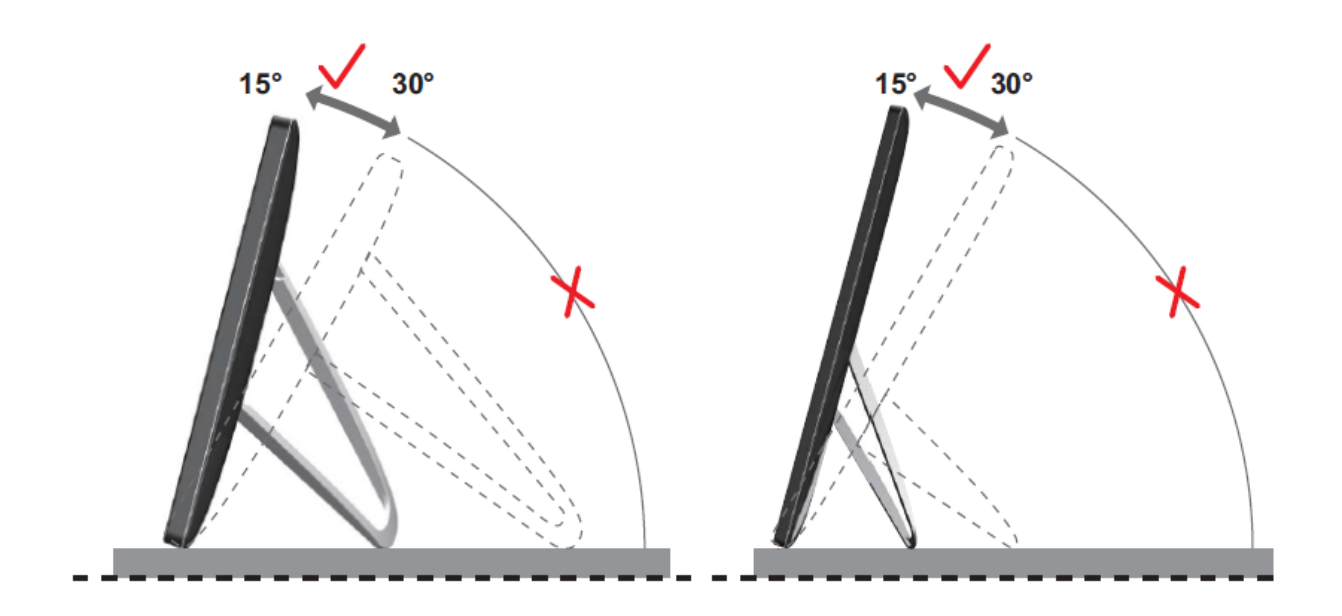

# *MAPOMENA:*

Ne dodirujte LCD zaslon pri promjeni kuta monitora. Time možete slomiti ili oštetiti LCD ekran.

O monitor AOC I1659FWUX suporta uma função de auto giro para manter a tela na vertical quando o monitor é girado entre posição retrato e paisagem. O monitor deve ser girado mais lentamente 75° e mantido no ângulo de inclinação de até 30° para ativar a função auto giro. A configuração padrão para auto giro é ligada. Você precisa desabilitar a função auto-pivô se deseja girar manualmente o monitor. Se o auto giro não estiver funcionando, gire a tela usandoo menu de orientação, em seguida, defina o auto giro como ligado novamente.

# <span id="page-10-0"></span>**Priključivanje monitora**

Priključci na stražnjoj strani monitora za spajanje stolnog/prijenosnog računala:

**Važno!!** Provedite instalaciju softvera prema opisu na stranicama 11 do 14 prije povezivanja USB monitora sa stolnim/prijenosnim računalom.

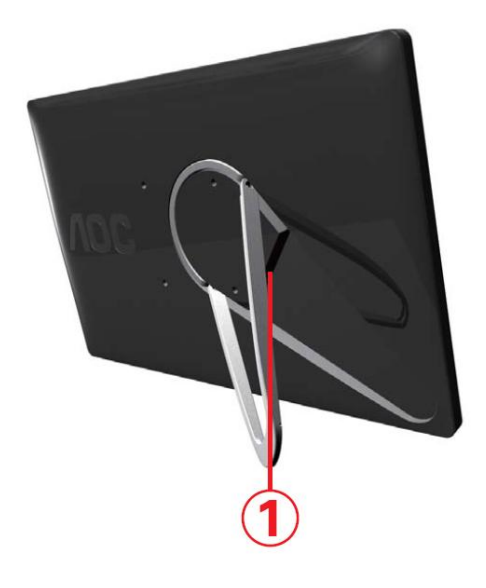

### **1 Povezivanje USB monitora s računalom**

Radi zaštite opreme, uvijek isključite računalo prije povezivanja.

- Priključite jedan kraj USB kabela na USB monitor, a drugi kraj priključite na računalo.
- Računalo mora automatski otkriti USB monitor.

Držite se postupka za konfiguraciju USB monitora koji je opisan od stranice 17.

Em caso afirmativo, ligue o conector USB na extremidade de outro cabo Y em outro USB do seu computador.

# <span id="page-11-0"></span>**Instalacija softvera USB Graphic softvera na vašem računalu**

# **Za Microsoft® Windows® 8**

**Importante!!** Instale o software Gráfico USB primeiro antes de ligar o monitor USB em seu computador.

O software Windows 8 DisplayLink pode ser instalado pela atualização do Windows. Como alternativa, o software pode ser baixado do website DisplayLink segundo os passos abaixo.

1. Clique duas vezes em *Setup.exe*

A janela Windows User Account Control (Controle da Conta do Usuário Windows) aparece (se habilitada no SO).

2. Clique em *Sim*

A janela do acordo de licença do usuário final para o software DisplayLink abre.

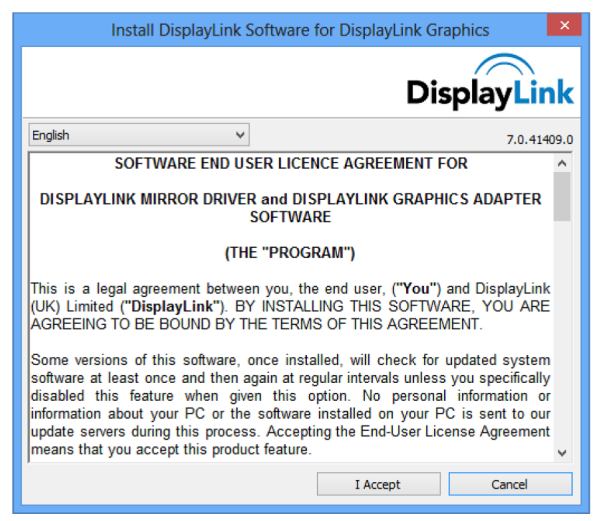

#### 3. Clique em *Eu aceito*

O software DisplayLink Core e DisplayLink Graphics é instalado.

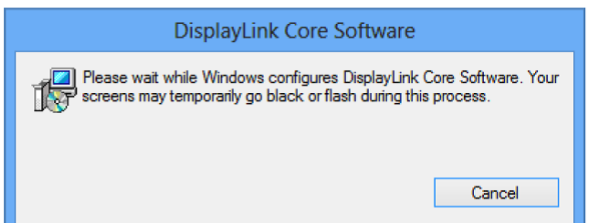

**Nota :** A tela pode piscar ou ficar preta durante a instalação. Nenhuma mensagem será exibida no final da instalação.

4. Conecte seu dispositivo DisplayLink pelo cabo USB em seu PC.

Uma mensagem será exibida que o software DisplayLink está sendo configurado para o primeiro uso.

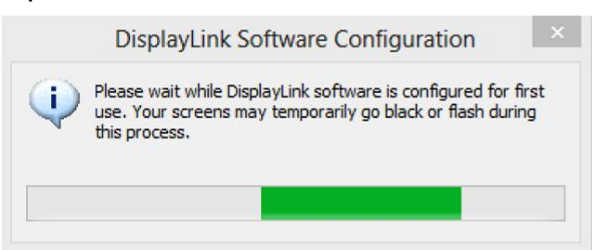

<span id="page-12-0"></span>5. A tela pica e o dispositivo DisplayLink deve iniciar para extender a área de trabalho do Windows.

<span id="page-12-1"></span>**Nota :** Você pode precisar reiniciar o computador antes de usar o dispositivo habilitado DisplayLink.

### **Za Microsoft® Windows® 7**

**Važno!!** Softver USB Graphic instalirajte prije povezivanja USB monitora s

računalom.

1. Dvaput kliknite *Setup.exe* .

Otvorit će se prozor za korisnički račun sustava Windows (ako je aktiviran u OS).

2. Kliknite *Yes (Da) .*

Otvorit će se prozor sa sporazumom o licenci za krajnjeg korisnika USB monitora.

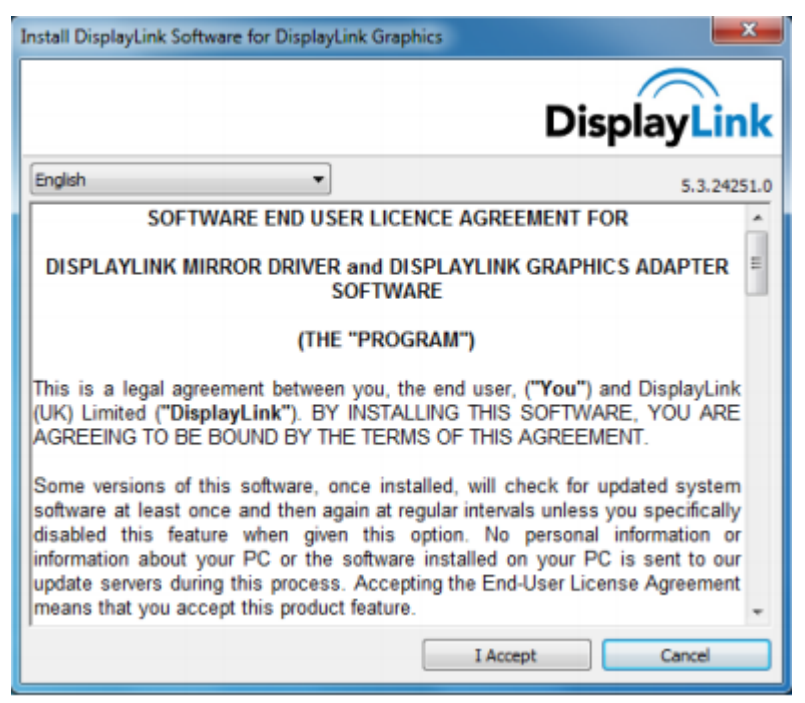

3. Kliknite *I Accept (Prihvaćam) .*

Instalirat će se softver DisplayLink Core i DisplayLink Graphics.

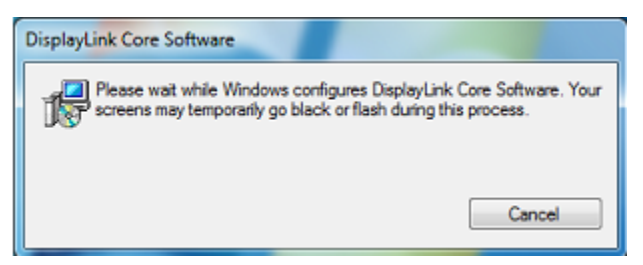

**Napomena:** Ekran će treptati ili će se za vrijeme instalacije zacrniti. Gornji okvir za instalaciju će nestati, ali na kraju instalacije neće se prikazati poruka.

4. Povežite AOC USB monitor preko USB kabela sa stolnim/prijenosnim računalom. U traci sa zadacima prikazivat će se poruka o instaliranju upravljačkog programa uređaja.

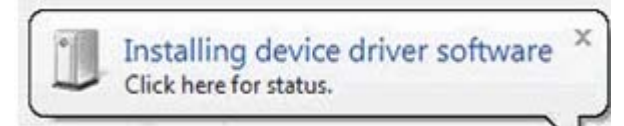

Otvorit će se prozor za korisnički račun sustava Windows.

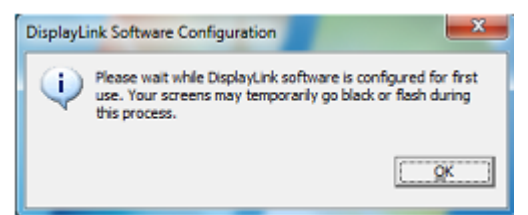

5. Kliknite *YES (Da)* .

DisplayLink će automatski instalirati AOC USB monitor.

Otvorit će se prozor sa sporazumom o licenci za krajnjeg korisnika Lenovo DisplayLink softvera (pogledajte gore).

6. Kliknite *I Accept (Prihvaćam)* .

Instalirat će se DisplayLink USB Graphics softver bez obavijesti o završetku instalacije.

**Napomena:** Na nekim računalima možda ćete prije korištenja AOC USB monitora morati iznova pokrenuti sustav.

# <span id="page-14-0"></span>**Podešavanje USB monitora**

Držite se sljedećeg postupka za konfiguraciju AOC monitora

- 1. Otvorite razlučivost zaslona
- 2. Postavite opcije prikaza. Više pojedinosti o svakoj mogućnosti potražite u donjoj tablici.

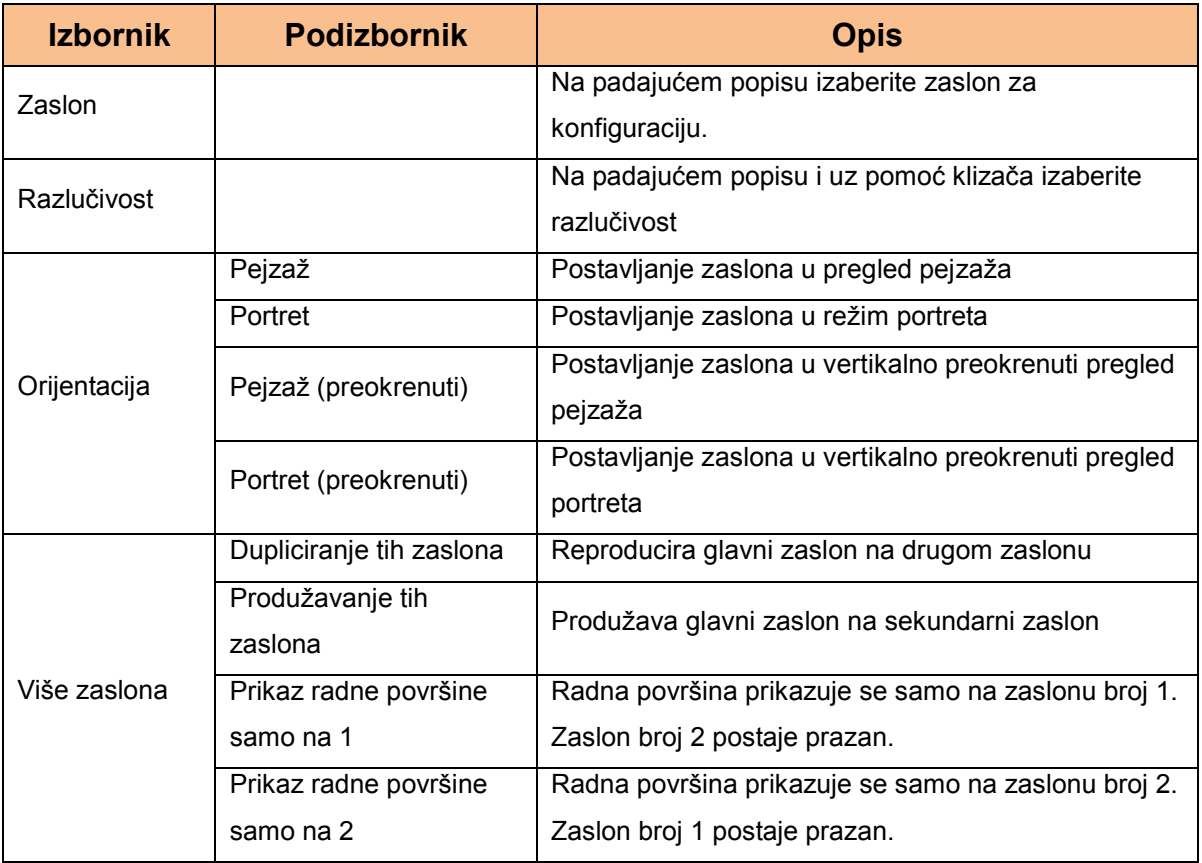

Ako želite upravljati radom spojenog AOC USB monitora, možete koristiti tipku Windows ( $\circledast$ ) + P za prikaz izbornika (za cikličko kretanje) za promjenu načina rada.

# <span id="page-15-1"></span><span id="page-15-0"></span>**Upravljanje zaslonom**

AOC USB USB monitor možete koristiti u zrcalnom načinu rada ili produženom načinu rada. Postavke se mogu razlikovati ovisno o operativnom sustavu.

# **Za Microsoft® Windows® 8/Microsoft® Windows® 7**

Pritisnite tipku Windows® ( $\circledast$ ) + P za prebacivanje među različitim načinima rada, kao je dolje prikazano.

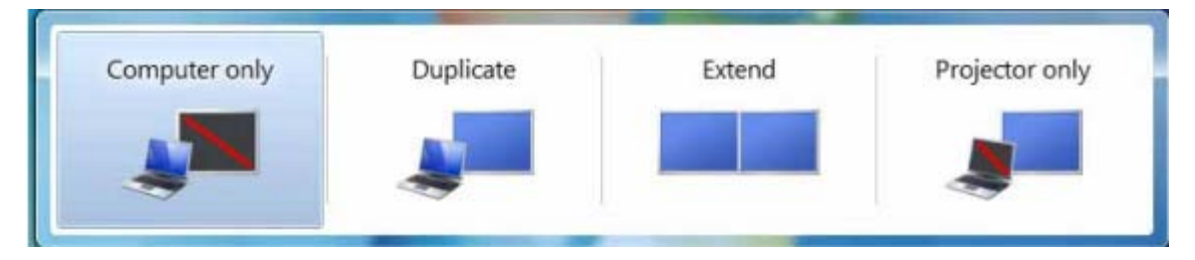

Kliknite desnom tipkom ikonu " " u paleti sustava Windows ® stolnog računala kako biste konfigurirali postavke zaslona.

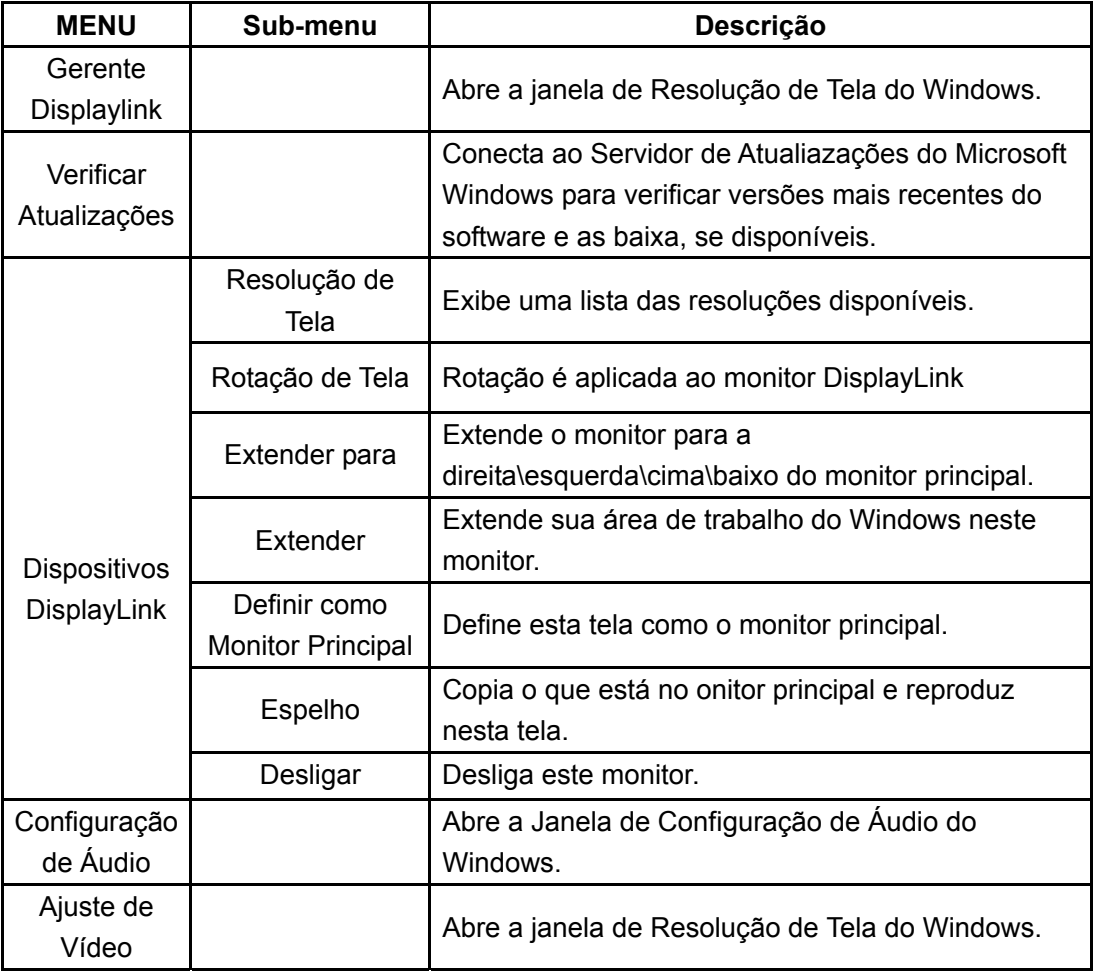

# <span id="page-16-0"></span>**Odvajanje USB monitora**

Odvojite USB kabel od računala i monitora.

# **Čišćenje USB zaslona**

Molimo vas da se držite donjih smjernica pri čišćenju monitora:

- Uvijek prije čišćenja odvojite monitor od zidne utičnice.
- Mekom krpom obrišite ekran i druge dijelove monitora
- Nikad ne prskajte tekućinama neposredno po LCD ekranu i ne koristite oštra kemijska sredstva za njegovo čišćenje.

### <span id="page-17-0"></span>**Mjere opreza:**

S obzirom na konfiguracije računala i Windows® operativnih sustava koji su dostupni, funkcije se lagano mogu razlikovati od navedenog u korisničkom priručniku. To može ovisiti o BIOS-u proizvođača računala i drugim prilagođenim postavkama hardvera, već instaliranim programima ili operativnom sustavu instaliranom u vrijeme proizvodnje. Ako imate sasvim određenih problema, možete se obratiti proizvođaču računala i raspitati se postoje li nadogradnje za BIOS, upravljački programi za hardver ili za operativni sustav.

- AOC USB monitor za prikaz videa koristi napredni video grafički kontroler. Međutim, zbog ograničenja u brzini prijenosa putem USB 2.0 neki ili svi dijelovi DVD reprodukcije mogu izgledati usporeno ili isprekidano. Ovo ne predstavlja neispravnost Mobilnog USB monitora. Premjestite reprodukciju s vanjskog mobilnog USB monitora na zaslon vašeg računala radi optimalnih video performansi pri gledanju DVD-ova.

- Ovaj proizvod ne podržava 3D programe.

Neki softverski aplikacijski programi koji koriste određene direct draw naredbe poput nekih vrsta 2D-igara, prikaz na mobilnom USB monitoru neće biti podržan. Ako te igre poželite igrati na cijelom ekranu, predlažemo da odvojite mobilni USB monitor.

- Ovaj proizvod ne može raditi s prikazom na cijelom ekranu u DOS načinu rada kad se koristi mobilni USB monitor.

Za reprodukciju DVD diskova koristite medijski plejer koji ste dobili s operativnim sustavom.

### **Reprodução de Mídia**

No Windows 8, Windows 7,Windows 10, o dispositivo DisplayLink USB Graphic pode exibir arquivos de mídia e DVDs usando os seguintes reprodutores de mídia:

- Windows Media Player 12 (http://www.microsoft.com/windows/windowsmedia/default.mspx)
- Windows Media Player 11 (http://www.microsoft.com/windows/windowsmedia/default.mspx)
- WinDVD 11 (www.intervideo.com)
- PowerDVD 12 (www.cyberlink.com)

O dispositivo gráfico DisplayLink USB pode exibir arquivos de mídia e DVDs usando a maioria dos reprodutores de mídia. A mídia ser reproduzida em modo Básico (Windows 10 e Windows 7) não é recomendado.

# <span id="page-18-0"></span>**Zahtjevi za računalo**

DisplayLink softver može se koristiti na računalima, od mrežnih računala, preko prijenosnih pa sve do stolnih računala. Upravljački program će se izvoditi na računalima koja se temelje na procesorima Atom N270, osnovnim procesorima s jednom jezgrom i naravno na najnovijim dvojnim, četverostrukim i i3/i5/i7 procesorima. Performanse softvera ovise o dostupnoj snazi obrade, kao i upotrijebljenom operativnom sustavu. Snažniji sustavi nude i više performanse.

DisplayLink softver dostupan je za računala koja rade pod jednim od sljedećih operativnih sustava Windows:

- Windows 8 (32-bitni ili 64-bitni)
- Windows 7 (32-bitni ili 64-bitni)
- Windows 10 (32-bitni ili 64-bitni)

### **Napomena**: Podrška za Mac OS X može se naći na http://www.displaylink.com/mac **Windo[ws 7/Windows 8](http://www.displaylink.com/support/downloads_wms.php)/ Windows 10**

Za Windows 7/Windows 8/Windows 10, Windows Experience, Index (WEI) je korisna mjera razine hardvera. WEI ćete naći na Računalo > Svojstva ili na Upravljačka ploča > Sustav. Pr[eporučeni](http://www.displaylink.com/mac) tipični hardver za osobno računalo je:

- Najmanji WEI rezultat 3 za kategoriju "Grafiku; Performanse stolnog računala za Windows Aero".
- Cjelokupni WEI rezultat najmanje 3 sukladno preporuci koju daje Microsoft.
- Barem jedan USB 2.0 priključak.
- 30 megabajta (MB) slobodnog prostora na disku.
- Ekran računala koji se može koristiti s DisplayLink uređajem, ako nije integriran.
- Mrežni pristup preuzimanjima softvera ili pristup CD-ROM pogonu.

### **Podrška za grafičku karticu (Windows 8/Windows 10/Windows 7)** Na

Windows 10 i Windows 7/Windows 8, Lenovo DisplayLink softver radit će u tijesnoj interakciji s primarnom grafičkom karticom. DisplayLink podržava i provjerava rad jedne grafičke kartice (GPU) instalirane na računalu PC od svih važnijih GPU dobavljača (Intel, ATI, NVidia i Via)

Sljedeće konfiguracije GPU mogu pod određenim okolnostima iskazati probleme u kompatibilnosti s Windows 7/Windows 8 i Windows 10:

NVIDIA SLI em modo SLI

Outras configurações de GPU, incluindo as seguintes, não são suportadas e não funcionarão no Windows 8/Windows 7/Windows 10:

- **Crossfire**
- SLI não em modo SLI

Drives gráficos múltiplos WDDM 1.1 ou WDDM1.2 ativos de uma vez

# <span id="page-20-0"></span>**Pronalaženje kvarova**

Ovaj odjeljak pruža savjete o ispravljanju problema, ako se koji pojave. Također opisuje kako se obratiti u AOC ako naiđete na probleme koje ne možete riješiti. Prije nego zovete AOC servis, molimo pročitajte savjet o rješavanju problema u ovom priručniku i u korisničkom priručniku računala. Također se možete savjetovati s administratorom vašeg sustava ili osobljem tehničke podrške u poduzeću.

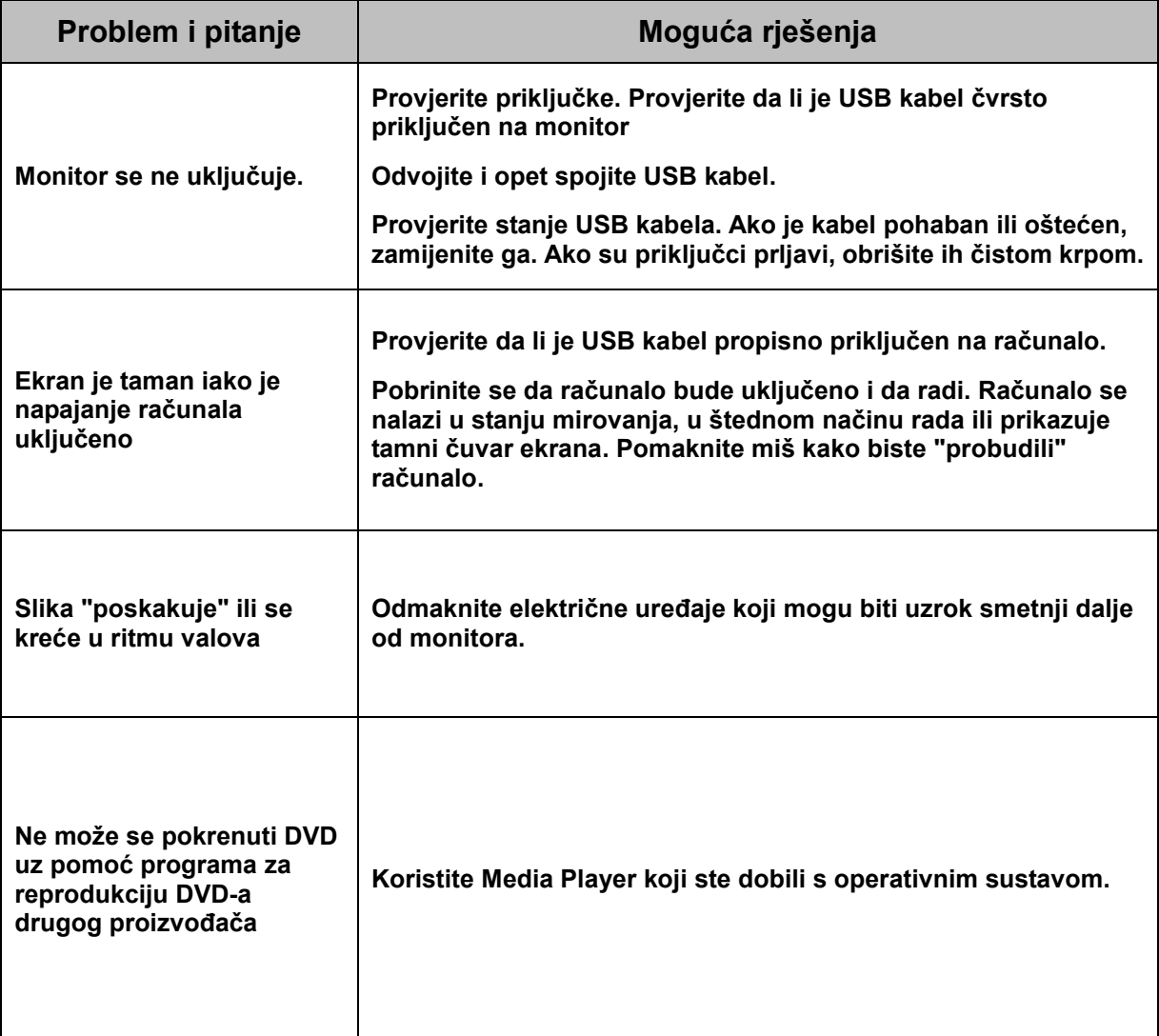

# <span id="page-21-1"></span><span id="page-21-0"></span>**Tehnički podaci**

# **Opći podaci**

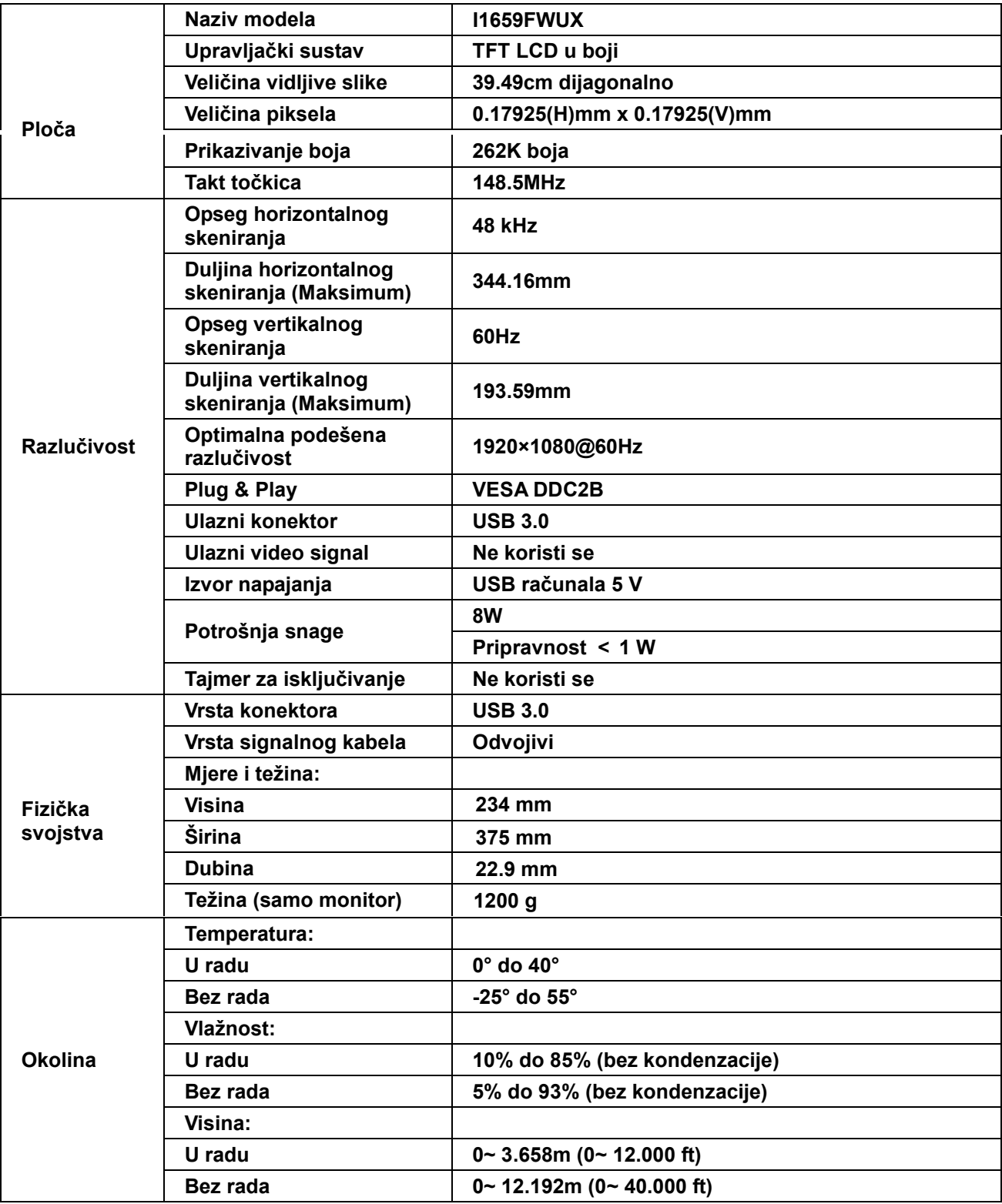

### <span id="page-22-1"></span><span id="page-22-0"></span>**Preset Display Modes**

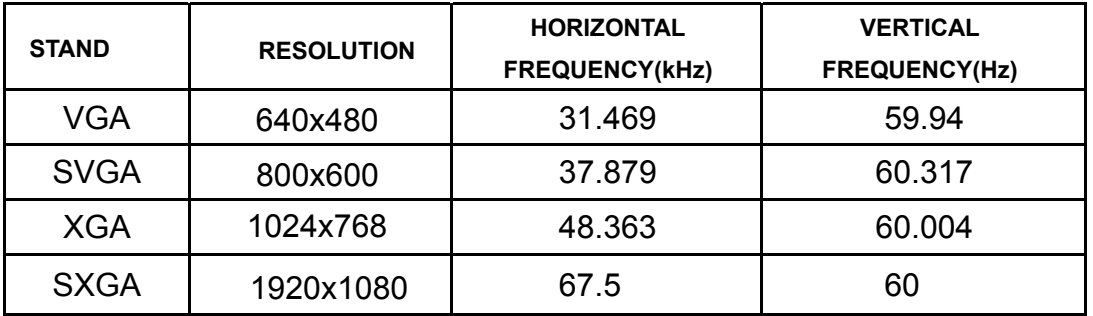

# **Kontrola**

# **FCC Napomena**

**UPOZORENJE na izjavu o radiofrekvencijskim smetnjama FCC Class B: (ZA MODELE CERTIFICIRANE PO FCC )**

NAPOMENA: Ovaj uređaj je ispitan i utvrđeno je da udovoljava ograničenjima koja vrijede za Class B digitalne uređaje, u skladu s člankom 15 FCC propisa. Ova ograničenja postavljena su da pruže razumnu zaštitu od štetnog djelovanja u stambenim instalacijama. Ovaj uređaj stvara, koristi i može emitirati radiofrekvencijsku energiju i ako se ne postavi i ne koristi u skladu s uputama, može izazvati štetno djelovanje na radiokomunikacije. Međutim, nema jamstva da se u nekim određenim instalacijama smetnje neće pojaviti. Ako ovaj uređaj izazove štetno djelovanje na radijski ili televizijski prijem, što se može utvrditi isključivanjem i uključivanjem uređaja, korisnik može pokušati problem smetnji riješiti provedbom jedne ili više od ovih mjera:

Preusmjerite ili premjestite antenu prijemnika.

Povećajte udaljenost između uređaja i prijemnika.

Spojite uređaj na utičnicu koja se nalazi u strujnom krugu u kojemu nije spojen prijemnik..

Potražite savjet i pomoć prodavača ili iskusnog radio / TV tehničara.

#### **OBAVIJEST:**

Promjene ili izmjene koje nije izričito odobrila strana koja je odgovorna za sukladnost proizvoda, mogu dovesti do gubitka prava korištenja ovog uređaja.

Oklopljeni spojni vodovi i napojni AC kabel, ako postoje, moraju se koristiti tako da udovoljavaju ograničenjima emisije.

Proizvođač ne snosi odgovornost ni za kakve radijske ili TV smetnje koje su izazvane neovlaštenim izmjenama na uređaju. Odgovornost za uklanjanje takvih smetnji leži na korisniku. Odgovornost za uklanjanje takvih smetnji leži na korisniku.

# <span id="page-23-1"></span><span id="page-23-0"></span>**WEEE izjava**

Odlaganje uređaja u otpad od strane korisnika u privatnim kućanstvima u Europskoj uniji.

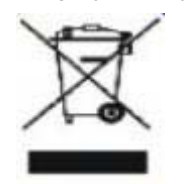

Ovaj znak na proizvodu ili na pakiranju govori da se on ne smije odlagati zajedno s drugim kućnim otpadom. Umjesto toga, vaša je odgovornost da vaš otpadni uređaj odložite tako da ga predate na odgovarajućem sabirnom mjestu radi recikliranja otpadnih električnih i elektroničkih uređaja. Odvojeno prikupljanje i recikliranje vaših otpadnih uređaja na kraju životnog vijeka će pomoći očuvanju prirodnih resursa i osigurat će da se oni recikliraju na način koji štiti ljudsko zdravlje i okoliš. Više podataka o tome gdje možete svoje otpadne uređaje odložiti za recikliranje potražite kod vaših lokalnih vlasti, vaše službe za odvoz kućnog otpada i kod trgovca gdje ste kupili proizvod.

# **EPA Energy Star**

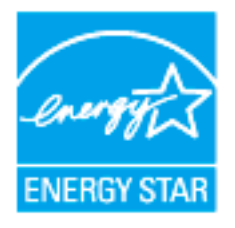

ENERGY STAR® je registrirani trgovački znak u SAD. U svojstvu partnera ENERGY STAR®, AOC International (Europa) BV i Envision Peripherals, Inc.utvrdili su da ovaj proizvod zadovoljava ENERGY STAR® smjernice o iskoristivosti energije.

(ZA EPA CERTIFICIRANE MODELE)

# <span id="page-24-1"></span><span id="page-24-0"></span>**Usluga**

# **Izjava o jamstvu za Europu**

#### **OGRANIČENO TROGODIŠNJE JAMSTVO**\*

#### AOC monitori u boji prodani u Europi

AOC International (Europe) BV jamči da je ovaj proizvod bez grešaka u materijalu ili izradi u periodu od tri (3) godine od datuma kad ga je kupac kupio. U toku ovog perioda, AOC International (Europe) BV će ovisno o situaciji,popraviti oštećeni dio s novim ili obnovljenim djelovima ili zamijeniti ih novim ili obnovljenim djelovima bez naplate osim u dolje navedenim \*slučajevima. Oštećeni djelovi koji su zamijenjeni postaju vlasništvo AOC International (Europe) BV.

Ako se proizvod čini oštećenim, molimo obratite se Vašem lokalnom prodavaču ili se pozovite na Vaš jamstveni list koji je priložen uz proizvod. Trošak otpreme u okviru jamstva plaća AOC u otpremi i povratu. Ne zaboravite uz proizvod priložiti račun s datumom kupnje proizvoda te ga otpremite u AOC certificirani ili ovlašteni servisni centar pod sljedećim uvjetima:

- · Uvjerite se da LCD monitor je pakiran u kartonsku kutiju ( pravilan AOC preferira izvorni kartonskih kutija s štiti monitor dovoljno dobro tijekom prijevoza ) .
- · Stavite RMA broj na naljepnicu sa adresom
- Stavite RMA broj na dostavnu ambalažu

AOC International (Europe) B.V. će platiti povratne troškove otpreme za jednu od zemalja koje su navedene u okviru ove izjave o jamstvu. AOC International (Europe) BV nije odgovoran ni za kakve troškove vezane za transpotiranje proizvoda preko međunarodnih granica. To se odnosi i na međunarodne granice unutar Europske unije. AkoLCD monitor nije dostupan za prikupljanje kadakožar pohađa , što će biti naplaćena zbirka naknadu .

#### **\* Ovo ograničeno jamstvo ne pokriva gubitke ili oštećenja koji su rezultat nekog od ovih slučaja:**

- oštećenja u transportu zbog neprikladne ambalaže
- nepropisne instalacije ili održavanja koje nije u skladu s AOC korisničkim priručnikom
- Zlouporaba
- Nebriga
- Bilo koji razlog koji nije nastao uobičajenom komercijalnom ili industrijskom primjenom
- Prilagodba strane neovlaštenog izvora
- Popravci, promjene ili postavljanje dodataka ili dijelova koje nije obavilo osoblje iz AOC autoriziranog servisnog centra
- Nepravilno okruženjima kao što su vlaga , voda štete i prašina
- Oštećeni nasiljem , potres i terorističkih napada
- Pretjerano ili neadekvatno grijanje ili hlađenje, nestanci električne energije, strujni udari ili druge nepravilnosti

Ovo ograničeno jamstvo ne obuhvaća ni jedan firmver ili hardver proizvoda koji ste vi sami ili treća osoba preinačili ili izmijenili; za sve takve preinake i izmjene sami snosite punu odgovornost.

Svi AOC LCD monitori su proizvedeni u skladu s ISO 9241-307 Klasu 1 pixel politike standardima .

Ako je vaše jamstvo isteklo, još uvijek ćete imati pristup do svih dostupnim servisnih mogućnosti, no sada ćete vi snositi troškove servisa, uključujući dijelove, rad, otpremu (ako je potrebna) i važeće poreze. AOC certificirani ili ovlašteni servisni centar obavijestit će vas o procijenjenim troškovima servisa prije nego date odobrenje za izvođenje servisa.

SVA IZRIČITA ILI POSREDNA JAMSTVA ZA OVAJ PROIZVOD (UKLJUČUJUĆI JAMSTVA O MOGUĆNOSTI PRODAJE I PRIKLADNOSTI ZA ODREĐENU NAMJENU) SU OGRANIČENE NA PERIOD OD TRI (3) GODINE ZA DIJELOVE I RAD OD POČETNOG DATUMA KUPOVINE PROIZVODA. NIKAKVA JAMSTVA (BILO IZRIČITA ILI POSREEDNA) NEĆE VRIJEDITI POSLIJE TOG PERIODA.

SVE OBVEZE AOC INTERNATIONAL (EUROPE) BV I VAŠA NADOKNADA ŠTETE SU OVAKVE KAKO JE OVDJE IZRIUIČITO NAVEDENO. OBVEZE AOC INTERNATIONAL (EUROPE) GMB, TEMELJILE SE ONE NA UGOVORU, DELIKTU, JAMSTVU, STROGOJ ODGOVORNOSTI ILI NEKOJ DRUGOJ TEORIJI, NE SMIJU PREMAŠITI CIJENU POJEDINAČNOG UREĐAJA ČIJI SU NEDOSTACI ILI OŠTEĆENJA TEMELJ ZAHTJEVA. AOC INTERNATIONAL (EUROPE) BV NI U KOM SLUČAJU NEĆE BITI ODGOVORAN ZA IKAKAV GUBITAK ILI GUBITAK DOBITI, NEMOGUĆNOST UPORABE ILI GUBITAK RESURSA ILI OPREME KAO NITI ZA OSTALA INDIREKTNA, SLUČAJNA OŠTEĆENJA ILI POSLJEDIČNA OŠTEĆENJA. NEKE DRŽAVE NE DOZVOLJAVAJU ISKLJUČENJA ILI OGRANIČENJA SLUČAJNIH I POSLJEDIČNIH OŠTEĆENJA TE SE MOŽDA GORE NAVEDENA OGRANIČENJA NE ODNOSE NA VAS. IAKO VAM OVO JAMSTVO DAJE ODREĐENA ZAKONSKA PRAVA, MOŽDA IMATE JOŠ NEKA PRAVA KOJA SE RAZLIKUJU OD DRŽAVE DO DRŽAVE. OVO OGRANIČENO JAMSTVO VRIJEDI SAMO ZA PROIZVODE KUPLJENE U ZEMLJAMA ČLANICAMA EUROPSKE UNIJE.

Informacije iz ovog dokumenta mogu se promijeniti bez najave. Više informacija potražite na: http://www.aoc-europe.com

# <span id="page-26-0"></span>**Izjava o jamstvu za Bliski istok i Afriku (MEA)**

#### **I**

# **Zajednicu Neovisnih Država (CIS)**

OGRANIČENA jedne do tri godine jamstva \*

Za AOC LCD monitore koji su prodani na Bliskom istoku i u Africi (MEA) i Zajednici Neovisnih Država (CIS), AOC International (Europe) B.V. jamči da će ovaj proizvod biti bez kvarova u materijalu i izradi u periodu od jedne (1) do tri (3) godine od datuma proizvodnje, ovisno o zemlji prodaje. Za vrijeme tog perioda, AOC International (Europe) B.V. nudi jamstvenu podršku s dostavom (povrat u servisni centar) u AOC ovlašteni servisni centar ili na mjesto prodaje te će prema vlastitim izboru popraviti neispravan proizvod novim ili obnovljenim dijelovima ili ga zamijeniti novim ili obnovljenim proizvodom bez naplate osim za \*dolje navedene uvjete. Po standardnom se pravilu jamstveni period računa od datuma proizvodnje koji se utvrđuje na temelju serijskog broja proizvoda na pločici s ID-om, ali ukupno jamstvo trajat će petnaest (15) mjeseci do tridesetdevet (39) mjeseci od MFD (datuma proizvodnje), ovisno o zemlji prodaje. Jamstvo će se u iznimnim slučajevima priznati izvan jamstvenog period prema serijskom broju ID-a i u takvim iznimnim slučajevima bit će obvezan originalni račun/ dokaz o kupnji.

Ako mislite da je proizvod oštećen, kontaktirajte lokalnog predstavnika ili pogledajte karticu jamstva, obratite se vašem AOC ovlaštenom predstavniku ili potražite upute u vezi jamstva u dijelu AOC web mjesta za servis i podršku u vašoj zemlji:

- Egipat: http://aocmonitorap.com/egypt\_eng
- CIS središnje Azije: http://aocmonitorap.com/ciscentral
- Bliski istok: http://aocmonitorap.com/middleeast
- Južna Afrika: http://aocmonitorap.com/southafrica
- Saudijska Arabija: http://aocmonitorap.com/saudiarabia

Ne zaboravite uz proizvod priložiti račun s datumom kupnje proizvoda te ga otpremite u AOC certificirani ili ovlašteni servisni centar pod sljedećim uvjetima:

- Pobrinite se LCD monitor bude zapakiran i primjerenu kartonsku kutiju (AOC prednost daje originalnoj kartonskoj ambalaži jer njome ćete monitor zaštititi dovoljno dobro za vrijeme transporta).
- Stavite RMA broj na naljepnicu s adresom
- Stavite RMA broj na naljepnicu s adresom

#### **\* Ovo ograničeno jamstvo ne pokriva gubitke ili oštećenja koji su rezultat nekog od ovih slučaja:**

- oštećenja u transportu zbog neprikladne ambalaže
- nepropisne instalacije ili održavanja koje nije u skladu s AOC korisničkim priručnikom
- Zlouporaba
- Nebriga
- Bilo koji razlog koji nije nastao uobičajenom komercijalnom ili industrijskom primjenom
- Prilagodba strane neovlaštenog izvora
- Popravci, promjene ili postavljanje dodataka ili dijelova koje nije obavilo osoblje iz AOC autoriziranog servisnog centra
- Nepravilno okruženjima kao što su vlaga , voda štete i prašina
- Oštećeni nasiljem , potres i terorističkih napada

 Pretjerano ili neadekvatno grijanje ili hlađenje, nestanci električne energije, strujni udari ili druge nepravilnosti

Ovo ograničeno jamstvo ne obuhvaća ni jedan firmver ili hardver proizvoda koji ste vi sami ili treća osoba preinačili ili izmijenili; za sve takve preinake i izmjene sami snosite punu odgovornost.

Svi AOC LCD monitori proizvedeni su u sukladnosti s ISO 9241-307 klasa 1 standardima o pravilima za piksele. Ako je vaše jamstvo isteklo, još uvijek ćete imati pristup do svih dostupnim servisnih mogućnosti, no sada ćete vi snositi troškove servisa, uključujući dijelove, rad, otpremu (ako je potrebna) i važeće poreze. AOC certificirani, ovlašteni servisni centar obavijestit ili prodavač će vas o procijenjenim troškovima servisa prije nego date odobrenje za izvođenje servisa.

SVA IZRIČITA ILI IMPLICIRANA JAMSTVA ZA OVAJ PROIZVOD (ŠTO OBUHVAĆA JAMSTVA O MOGUĆNOSTI PRODAJE I PRIKLADNOSTI ZA ODREĐENU NAMJENU) OGRANIČENA SU U TRAJANJU NA PERIOD OD JEDNE (1) do TRI (3) GODINE ZA DIJELOVE I OBAVLJENI RAD OD DATUMA ORIGINALNE KUPNJE. NAKON TOG PERIODA NEĆE VRIJEDITI NIKAKVA JAMSTVA (IZRIČITA ILI IMPLICIRANA). OBVEZE KOJE IMA AOC INTERNATIONAL (EUROPE) B.V. I VAŠA NADOKNADA UTVRĐENI SU JEDINO I ISKLJUČIVO OVDJE. ODGOVORNOST TVRTKE AOC INTERNATIONAL (EUROPE) B.V. TEMELJEM UGOVORA, KRIVNJE, JAMSTVA, STROGE ODGOVORNOSTI ILI DRUGIM TEMELJEM, NEĆE PREMAŠIVATI CIJENU POJEDINAČNOG UREĐAJA ČIJA NEISPRAVNOST ILI OŠTEĆENJE PREDSTAVLJA TEMELJ POTRAŽIVANJA. NI U KOJEM SLUČAJU AOC INTERNATIONAL (EUROPE) B.V. NEĆE SNOSITI ODGOVORNOST ZA NI ZA KAKVE GUBITKE ZARADE, GUBITKA MOGUĆNOSTI KORIŠTENJA FUNKCIJA ILI OPREME ILI ZA DRUGE POSREDNE, SLUČAJNE ILI POSLJEDIČNE ŠTETE. NEKE DRŽAVE NE DOZVOLJAVAJU ISKLJUČIVANJE ILI OGRANIČAVANJE SLUČAJNIH ILI POSLJEDIČNIH ŠTETA TE SE U TOM SLUČAJU GORNJA OGRANIČENJA NEĆE ODNOSITI NA VAS. PREMDA VAM OVO OGRANIČENO JAMSTVO DAJE ODREĐENA ZAKONSKA PRAVA, MOŽETE IMATI I NEKA DRUGA PRAVA KOJA SE RAZLIKUJU OD ZEMLJE DO ZEMLJE. OVO OGRANIČENO JAMSTVO VALJANO JE SAMO ZA PROIZVODE KOJE KUPITE U ZEMLJAMA ČLANICAMA EUROPSKE UNIJE.

Informacije iz ovog dokumenta mogu se promijeniti bez najave. Više informacija potražite na: http://www.aocmonitorap.com

<span id="page-28-0"></span>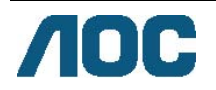

# **AOC International (Europe) B.V.**

Prins Bernhardplein 200 / 6<sup>th</sup> floor, Amsterdam, Nizozemska Tel: +31 (0)20 504 6962 • Faks: +31 (0)20 5046933 **AOC Propisi o pikselima ISO 9241-307 klasa 1** 

25. srpnja, 2013.

AOC nastoji isporučiti proizvode najviše kvalitete. Koristimo neke od najnaprednijih industrijskih proizvodnih procesa i prakticiramo strogu kontrolu kvalitete. Međutim, ponekad se oštećenja piksela ili podpiksela na pločama TFT monitora koje se koriste kod monitora ravnih ploča ne mogu izbjeći. Nijedan proizvođač ne može jamčiti da će sve ploče imati neoštećene piksele, ali AOC jamči da će se svaki monitor s neprihvatljivim brojem oštećenja popraviti ili zamijeniti pod jamstvom. Ovi propisi o pikselima objašnjavaju različite vrste oštećenja piksela i definira prihvatljive razine oštećenja za svaku vrstu. Za kvalificiranje za popravak ili zamjenu pod jamstvom, broj oštećenih piksela na ploči TFT monitora mora premašivati ove prihvatljive razine.

#### **Definicija piksela i podpiksela**

Piksel ili element slike sastoji se od tri podpiksela u primarnim bojama crvene, zelene i plave. Kad svi pikseli i podpikseli svijetle, trobojni pikseli zajedno izgledaju kao jedan bijeli piksel. Kad su svi tamni, trobojni podpikseli zajedno izgledaju kao jedan crni piksel.

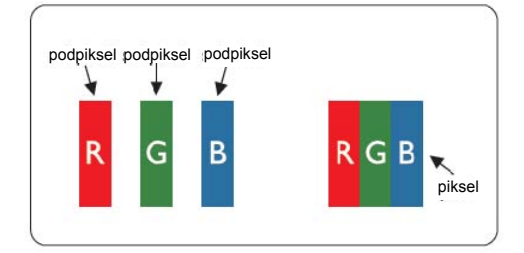

#### **Vrste oštećenja piksela**

- Oštećenja svijetlih točaka: kada se na monitoru prikazuje taman prizor, podpikesli ili pikseli su uvijek svijetli ili "uključeni"
- Oštećenja crnih točaka: kada se na monitoru prikazuje taman prizor, podpikesli ili pikseli su uvijek tamni ili "isključeni"

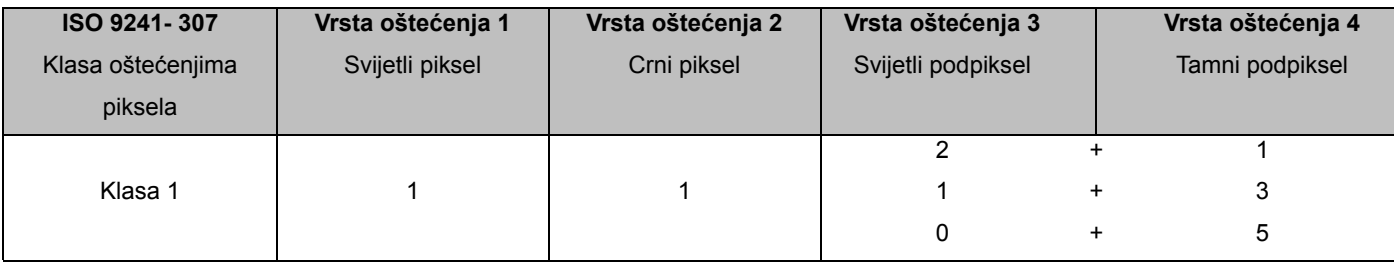

AOC International (Europe) B.V.

## <span id="page-29-0"></span>**Warranty Statement for North & South America (excluding Brazil)**

#### WARRANTY STATEMENT

for AOC Color Monitors Including those Sold within North America as Specified

Envision Peripherals, Inc. warrants this product to be free from defects in material and workmanship for a period of three (3) years for parts & labor and one (1) year for CRT Tube or LCD Panel after the original date of consumer purchase. During this period, EPI ( EPI is the abbreviation of Envision Peripherals, Inc. ) will, at its option, either repair the defective product with new or rebuilt parts, or replace it with a new or rebuilt product at no charge except as \*stated below. The parts or product that are replaced become the property of EPI.

In the USA to obtain service under this limited warranty, call EPI for the name of the Authorized Service Center closest to your area. Deliver the product freight pre-paid, along with the dated proof of purchase, to the EPI Authorized Service Center. If you cannot deliver the product in person:

- **Pack it in its original shipping container (or equivalent)**
- Put the RMA number on the address label
- Put the RMA number on the shipping carton
- Insure it (or assume the risk of loss/damage during shipment)
- Pay all shipping charges

EPI is not responsible for damage to inbound product that was not properly packaged. EPI will pay the return shipment charges within one of the countries specified within this warranty statement. EPI is not responsible for any costs associated with the transportation of product across international borders. This includes the international borders of the countries within this warranty statements.

In the United States and Canada contact your Dealer or EPI Customer Service, RMA Department at the toll free number (888) 662-9888. Or you can request an RMA Number online at www.aoc.com/na-warranty.

\* This limited warranty does not cover any losses or damages that occur as a result of:

- **Shipping or improper installation or maintenance**
- Misuse
- Neglect
- Any cause other than ordinary commercial or industrial application
- Adjustment by non-authorized source
- Repair, modification, or installation of options or parts by anyone other than an EPI Authorized Service Center
- **Improper environment**
- Excessive or inadequate heating or air conditioning or electrical power failures, surges, or other irregularities

This three-year limited warranty does not cover any of the product's firmware or hardware that you or any third party have modified or altered; you bear the sole responsibility and liability for any such modification or alteration. ALL EXPRESS AND IMPLIED WARRANTIES FOR THIS PRODUCT (INCLUDING THE WARRANTIES OF MERCHANTABILITY AND FITNESS FOR A PARTICULAR PURPOSE) ARE LIMITED IN DURATION TO A PERIOD OF THREE (3) YEARS FOR PARTS AND LABOR AND ONE (1) YEAR FOR CRT TUBE OR LCD PANEL FROM THE ORIGINAL DATE OF CONSUMER PURCHASE. NO WARRANTIES (EITHER EXPRESSED OR IMPLIED) APPLY AFTER THIS PERIOD. IN THE UNITED STATES OF AMERICA, SOME STATES DO NOT ALLOW LIMITATIONS ON HOW LONG AN IMPLIED WARRANTY LASTS, SO THE ABOVE LIMITATIONS MAY NOT APPLY TO YOU.

EPI OBLIGATIONS AND YOUR REMEDIES HEREUNDER ARE SOLELY AND EXCLUSIVELY AS STATED HERE. EPI' LIABILITY, WHETHER BASED ON CONTRACT, TORT. WARRANTY, STRICT LIABILITY, OR OTHER THEORY, SHALL NOT EXCEED THE PRICE OF THE INDIVIDUAL UNIT WHOSE DEFECT OR DAMAGE IS THE BASIS OF THE CLAIM. IN NO EVENT SHALL ENVISION PERIPHERALS, INC. BE LIABLE FOR ANY LOSS OF PROFITS, LOSS OF USE OR FACILITIES OR EQUIPMENT OR OTHER INDIRECT, INCIDENTAL, OR CONSEQUENTIAL DAMAGE. IN THE UNITED STATES OF AMERICA, SOME STATES DO NOT ALLOW THE EXCLUSION OR LIMITATION OF INCIDENTAL OR CONSEQUENTIAL DAMAGES. SO THE ABOVE LIMITATION MAY NOT APPLY TO YOU. ALTHOUGH THIS LIMITED WARRANTY GIVES YOU SPECIFIC LEGAL RIGHTS. YOU MAY HAVE OTHER RIGHTS WHICH MAY VARY FROM STATE TO STATE.

In the United States of America, this limited warranty is only valid for Products purchased in the Continental United States, Alaska, and Hawaii.

Outside the United States of America, this limited warranty is only valid for Products purchased in Canada.

Information in this document is subject to change without notice. For more details, please visit:

**USA:** <http://us.aoc.com/support/warranty>

**ARGENTINA:** <http://ar.aoc.com/support/warranty>

**BOLIVIA:** <http://bo.aoc.com/support/warranty>

**CHILE:** <http://cl.aoc.com/support/warranty>

**COLOMBIA:** <http://co.aoc.com/warranty>

**COSTA RICA:** <http://cr.aoc.com/support/warranty>

**DOMINICAN REPUBLIC:** <http://do.aoc.com/support/warranty>

**ECUADOR:** <http://ec.aoc.com/support/warranty>

**EL SALVADOR:** <http://sv.aoc.com/support/warranty>

**GUATEMALA:** <http://gt.aoc.com/support/warranty>

**HONDURAS:** <http://hn.aoc.com/support/warranty>

**NICARAGUA:** <http://ni.aoc.com/support/warranty>

**PANAMA:** <http://pa.aoc.com/support/warranty>

PARAGUAY: http://py.aoc.com/support/warranty

**PERU:** <http://pe.aoc.com/support/warranty>

**URUGUAY:** <http://pe.aoc.com/warranty>

**VENEZUELA:** <http://ve.aoc.com/support/warranty> **IF COUNTRY NOT LISTED:** <http://latin.aoc.com/warranty>